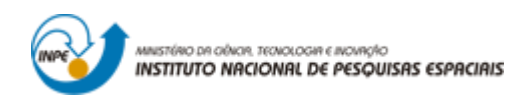

# **Laboratório 4 – Álgebra de Mapas**

- Introdução ao Geoprocessamento -

Gustavo Prouvot Ortiz – aluno de Mestrado em Sensoriamento Remoto – docentes: Dr. Antônio Miguel Vieira Monteiro e Dr. Claudio Barbosa

> INPE São José dos Campos 2016

### **1 INTRODUÇÃO**

Objetivo deste *Laboratório 4* é a seleção de áreas potenciais a prospecção de Cromo, a partir das técnicas AHP (Processo Analítico Hierárquico) e *Fuzzy Logic*.

#### **2 DESENVOLVIMENTO**

As tarefas executadas neste *Laboratório 4* consistem na geração de mapas a partir de programas escritos na *Linguagem Espacial para Geoprocessamento Algébrico* (LEGAL).

O primeiro passo foi ativar o banco de dados Piranga e o projeto Cromo, com sistema de projeção *UTM/Hayford/CórregoAlegre*.

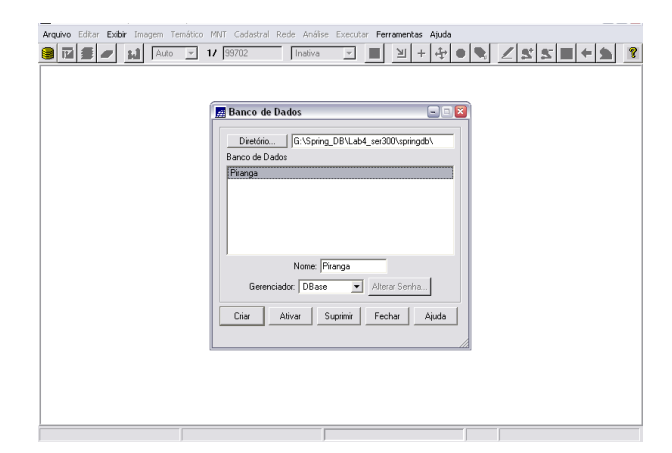

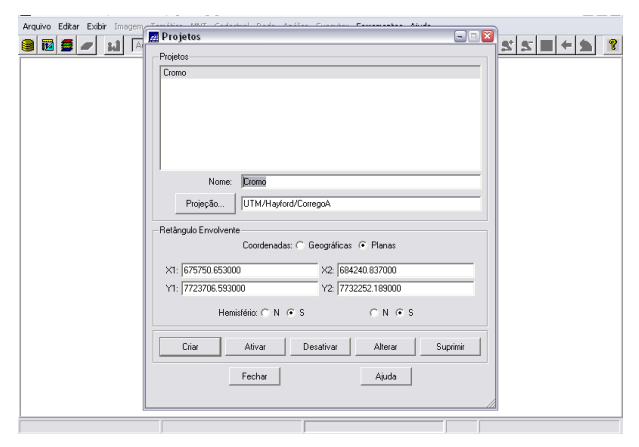

Figura 2.1 – ativação do banco de dados Piranga. Figura 2.2 – ativação do projeto Cromo dentro do banco de dados Piranga.

| Arquivo Editar Exibir Imagem Temático MN<br>図 ■ ■ 】 】 Auto F<br>$\frac{1}{\sqrt{2}}$ | Categorias<br>Amostras<br>Visual<br>Cobalto_Fuzzy<br>Cromo AHP<br>Atributos.<br>Cromo_Fuzzy<br>Drananam<br>Nome: Cobalto_Fuzzy<br>Tabela: CG000013<br>Modelos<br>$\cap$ Imagem<br>C. Cadastral<br>$G$ MNT<br>$\cap$ Rede<br>C Não-Espacial<br>C Temático<br>C Objeto<br>Crian<br>Suprimir<br>Alterar<br>Classes Temáticas | $\bullet$ $\bullet$ $\leq$ $\leq$ $\leq$ $\blacksquare$ $\leftarrow$ $\bullet$ ? |
|--------------------------------------------------------------------------------------|----------------------------------------------------------------------------------------------------|----------------------------------------------------------------------------------|
|                                                                                      | Visual<br>Atributos<br>Dados<br>CR<br>Tabela:<br>Nome:<br>Suprimir<br>Criar<br>Alterar<br>Fechar<br>Ajuda<br>Executar                                                                                                    |                                                                                  |

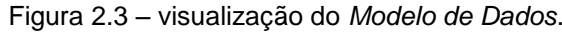

**Nome da Categoria Modelo** Amostras MNT Cromo\_Fuzzy MNT Cobalto\_Fuzzy MNT Gama\_Fuzzy MNT Cromo\_AHP MNT Geologia\_Ponderada MNT

Figura 2.3 – visualização do *Modelo de Dados*. Tabela 2.1 – categorias e respectivos modelos.

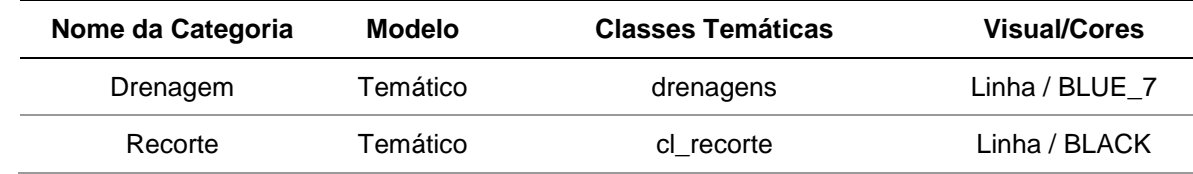

| Fatiamento | Temático | Alto Potencial                 | Área / RED 7    |
|------------|----------|--------------------------------|-----------------|
|            |          | <b>Medio Potencial</b>         | Área / GREEN 3  |
|            |          | Baixo Potencial                | Área / BLUE_1   |
|            |          | Background                     | Área / GRAY 1   |
| Geologia   | Temático | Asap - Sto Antonio Pirapetinga | Área / BLUE_7   |
|            |          | Arvs - Unidade Superior        | Área / GREEN 1  |
|            |          | Granito-Granodiorito           | Área / RED 7    |
|            |          | Arvm - Unidade Media           | Área / YELLOW_4 |
|            |          | mv1 - Sto Antonio Pirapetinga  | Area/ BEIGE     |
|            |          | mb - Sto Antonio Pirapetinga   | Area / BLUE 1   |

Tabela 2.2 – categorias, modelos, classes temáticas e visual.

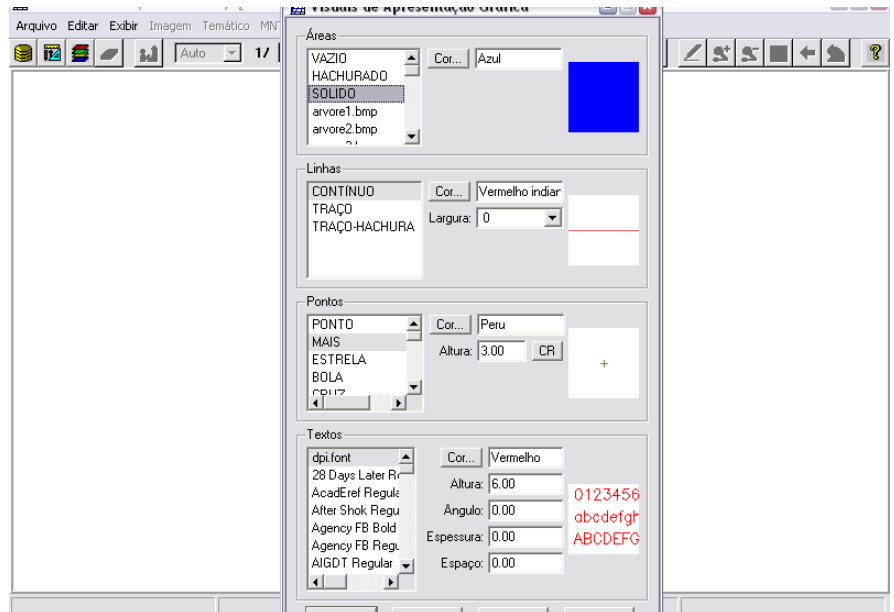

Figura 2.4 – visual da categoria Cobalto\_Fuzzy.

## **2.1 GERAÇÃO DE GRADE REGULAR PARA O PI: TEORES\_CROMO**

Inicialmente foi gerada a grade regular para o PI Teores\_Cromo. O interpolador utilizado foi o de *Média Ponderada*.

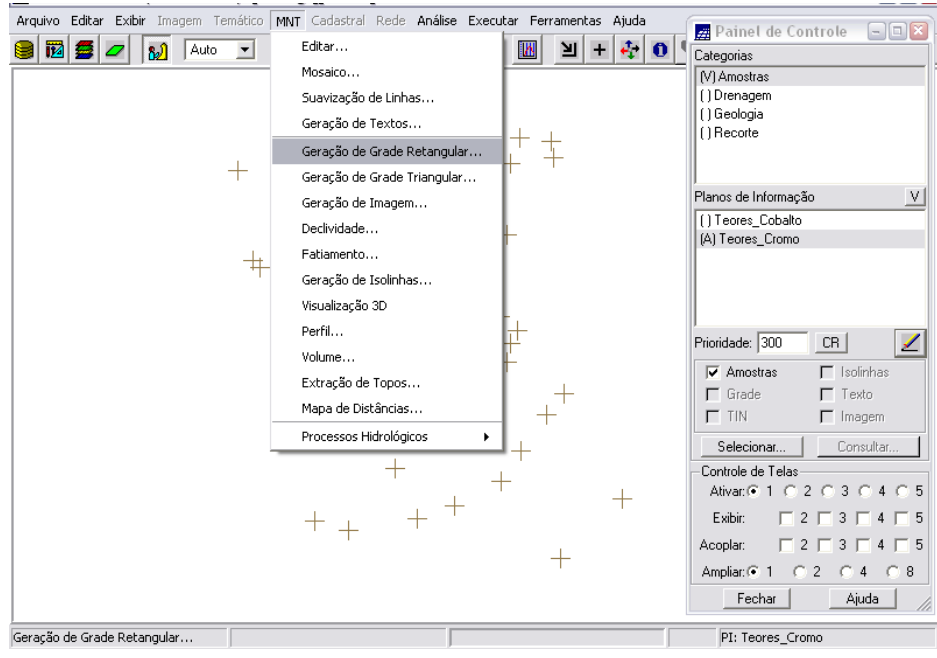

Figura 2.5 – geração de Grade Retangular.

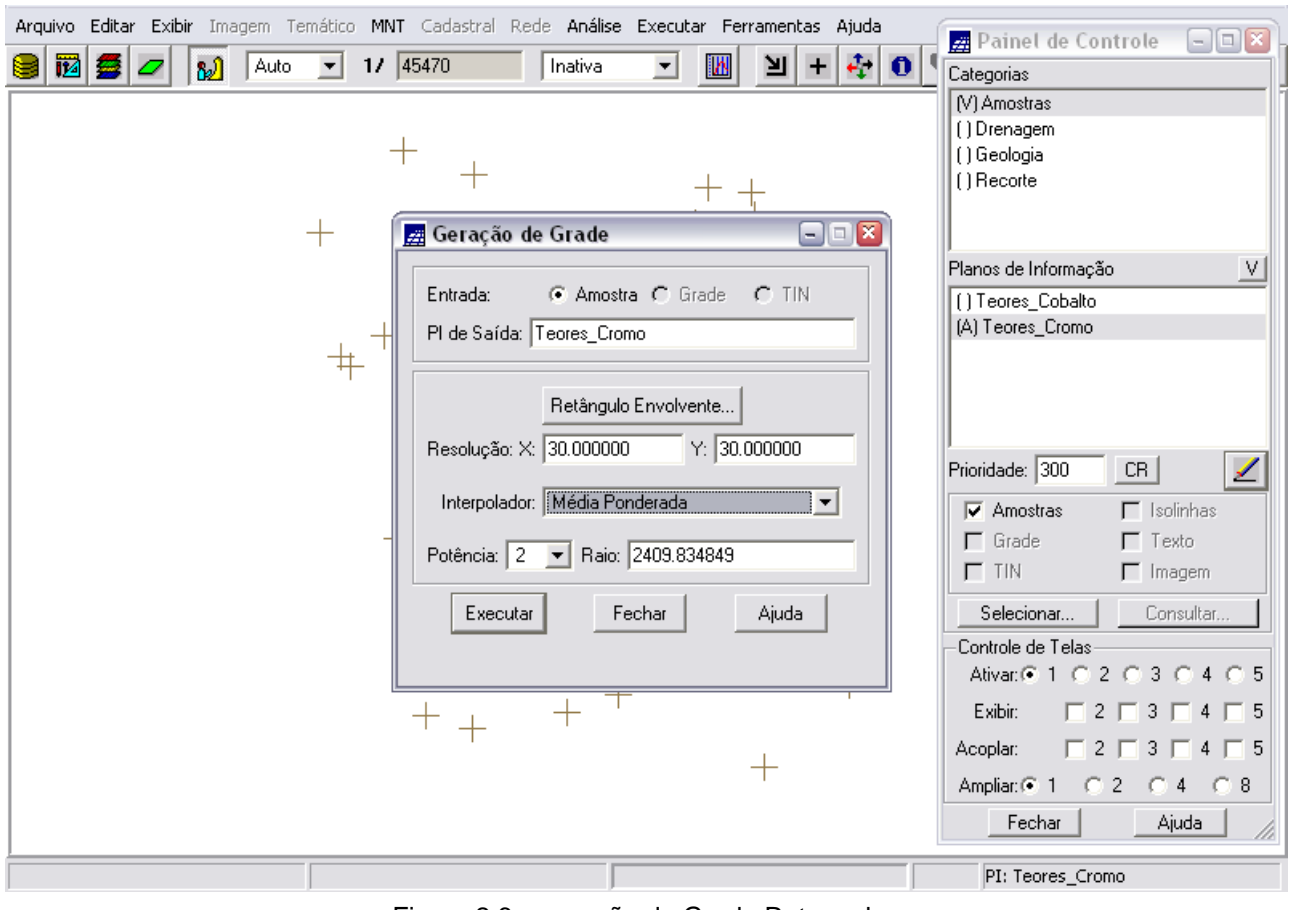

Figura 2.6 – geração de Grade Retangular.

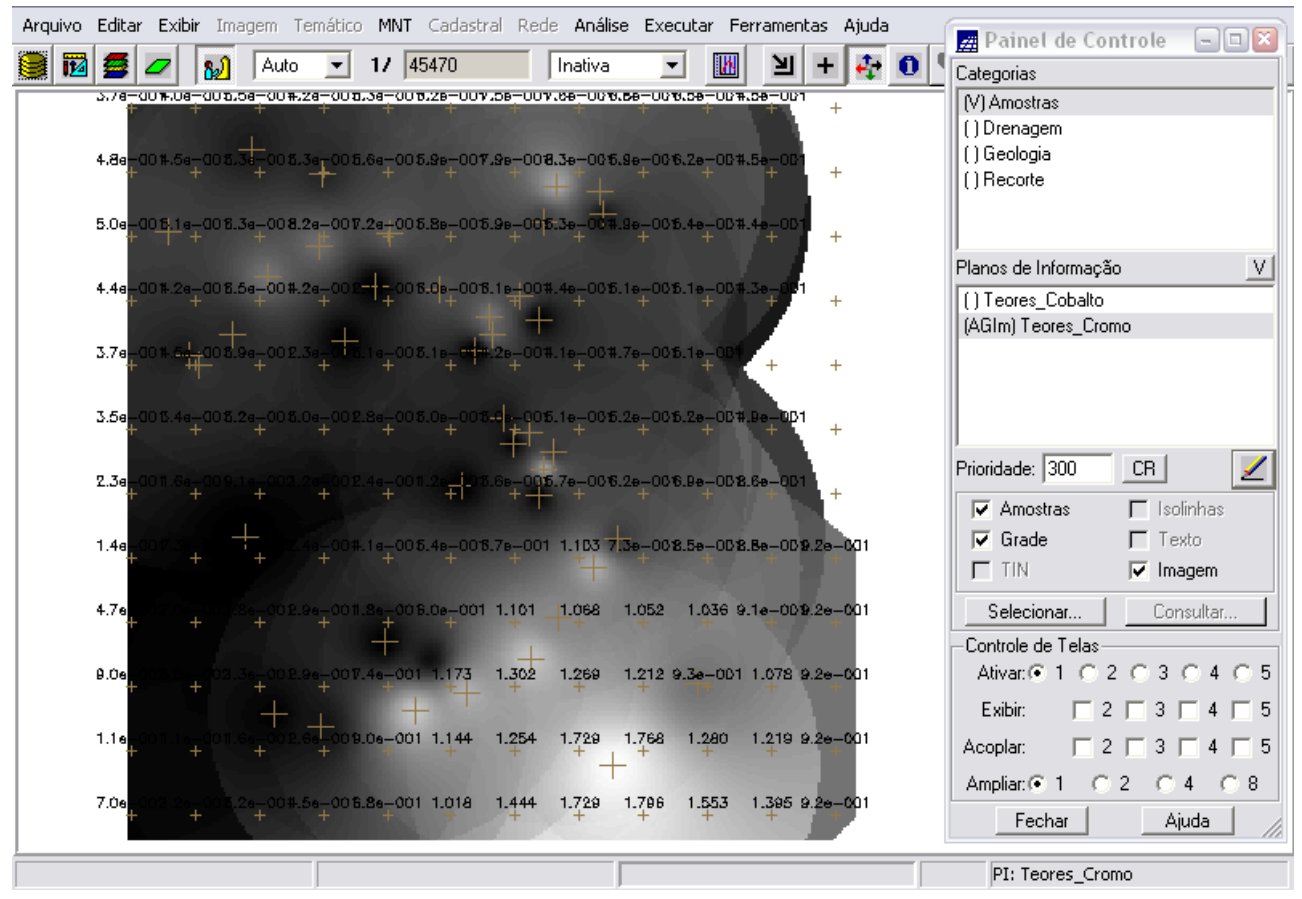

Figura 2.7 – Grade Retangular gerada para *Teores de Cromo*.

#### **2.2 GERAÇÃO DE GRADE REGULAR PARA O PI: TEORES\_COBALTO**

Em seguida, o mesmo procedimento realizado anteriormente foi repetido para criação da grade regular para o PI Teores\_Cobalto. O interpolador utilizado também foi o de *Média Ponderada*.

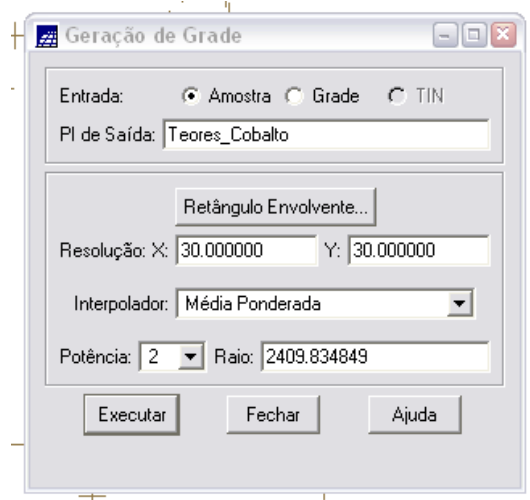

Figura 2.8 – geração de Grade Retangular.

|   |      |      |            | Arquivo Editar Exibir Imagem Temático MNT Cadastral Rede Análise Executar Ferramentas Ajuda |                       |          |       |                |                     |           |       |                 |   | Painel de Controle<br>$\Box$ o $\bm{x}$                                                   |
|---|------|------|------------|---------------------------------------------------------------------------------------------|-----------------------|----------|-------|----------------|---------------------|-----------|-------|-----------------|---|-------------------------------------------------------------------------------------------|
| и | 夣    |      | வி<br>Auto | $\overline{\phantom{a}}$                                                                    | $17 \overline{45470}$ |          |       | Inativa        | $\vert \cdot \vert$ | <b>IN</b> | ョ     | ÷.<br>$\ddot{}$ | n | Categorias                                                                                |
|   | ಯರ   | 65.1 | 09.2       | 09.0                                                                                        | 75.2                  | 83.0     | 43.2  | 50.7           | 66.8                | 65.0      | 74.8  | $^{+}$          |   | (V) Amostras                                                                              |
|   |      |      |            |                                                                                             |                       |          |       |                |                     |           |       |                 |   | () Drenagem                                                                               |
|   | 54   | 61.4 | $-69.4$    | 66.0                                                                                        | 78.4                  | 81.7     | 91.0  | 94.9           | 82.3                | 82.7      | 74.1  | $\ddot{}$       |   | () Geologia                                                                               |
|   |      |      |            |                                                                                             |                       |          |       |                |                     |           |       |                 |   | [1 Recorte                                                                                |
|   | 41   |      | 67.8       | 92.8                                                                                        | 85.8                  | 80.3     | 82.B  | 76.7           | 74.5                | 77.9      | 73.1  | $^{+}$          |   |                                                                                           |
|   |      |      |            |                                                                                             |                       |          |       |                |                     |           |       |                 |   | V<br>Planos de Informação                                                                 |
|   | 61   | 66.9 | 64.0       | 72.3                                                                                        | -67.0                 | 80.4     | 84.7  | 74.6           | 79.2                | 76.4      | 72.   | $^{+}$          |   | (AGIm) Teores_Cobalto                                                                     |
|   |      |      |            |                                                                                             |                       |          |       |                |                     |           |       |                 |   | [] Teores_Cromo                                                                           |
|   | 70.9 | 74.4 | 69.3       |                                                                                             | 74.7                  | $74.2 -$ | 79.B  | 78.8           | 81.4                | 79.1      |       | $\ddot{}$       |   |                                                                                           |
|   |      |      |            |                                                                                             |                       |          |       |                |                     |           |       |                 |   |                                                                                           |
|   | 69.4 | 70.5 | 70.3       | 74.5                                                                                        | 80.0                  | 83.B     | 85.B  | 88.5           | 87.5                | 86.B      | 75.0  | $^{+}$          |   |                                                                                           |
|   |      |      |            |                                                                                             |                       |          |       |                |                     |           |       |                 |   | ◢<br>Prioridade: 300<br>CR.                                                               |
|   | 69.9 | 67.2 | 67.0       | 75.2                                                                                        | 86.0                  | 96.5     | 88.1  | 90.9           | 88.8                | 93.3      | 96.8  | $\pm$           |   |                                                                                           |
|   |      |      |            |                                                                                             |                       |          |       |                |                     |           |       |                 |   | $\Gamma$ Isolinhas<br>$\nabla$ Amostras                                                   |
|   | 65   | 64.4 | 13,5       | 75.9                                                                                        | 87.0                  | 94.4     | 95.B  | $109.9 - 90.4$ |                     | 96.5      | 99.0  | 106.0           |   | $\nabla$ Grade<br>$\Gamma$ Texto                                                          |
|   |      |      |            |                                                                                             |                       |          |       |                |                     |           |       |                 |   | $\Gamma$ TIN<br>$\nabla$ Imagem                                                           |
|   | 64   | 61.4 | 66.5       | 76.4                                                                                        | 82.0                  | 92.6     | 103.3 | 104.5          | 105.6               | 107.0     | 102.5 | 106.0           |   | Selecionar<br>Consultar                                                                   |
|   |      |      |            |                                                                                             |                       |          |       |                |                     |           |       |                 |   | Controle de Telas                                                                         |
|   | 51   | 59.5 | 61.4       | 62,4                                                                                        | 89.7                  | 108.7    | 106.3 | 110.8          | 115.0               | 106.3     | 113.8 | 106.0           |   | Ativar: ● 1 © 2 © 3 © 4 © 5                                                               |
|   |      |      |            |                                                                                             |                       |          |       |                |                     |           |       |                 |   | Exibir:<br>$2 \square$<br>п<br>$\Box$ 5<br>4                                              |
|   | 54   | 55.7 | 60.2       |                                                                                             | 87.4                  | 102.0    | 111.0 | 141.8          | 145.9               | 121.1     | 120.8 | 106.0           |   | Acoplar:                                                                                  |
|   |      |      |            |                                                                                             |                       |          |       |                |                     |           |       |                 |   | Ampliar: <sup>2</sup> 1<br>$\bigcap$<br>$\overline{2}$<br>8<br>- 0<br>$\overline{4}$<br>O |
|   | 61   | 54.1 | 60,2       | 69.7                                                                                        | 81.2                  | 98.3     | 120.8 | 139.9          | 147.1               | 137.4     | 129.5 | 106.0           |   | Fechar<br>Ajuda                                                                           |
|   |      |      |            |                                                                                             |                       |          |       |                |                     |           |       |                 |   |                                                                                           |
|   |      |      |            |                                                                                             |                       |          |       |                |                     |           |       |                 |   | PI: Teores_Cobalto                                                                        |

Figura 2.9 – Grade Retangular gerada para *Teores de Cobalto*.

#### **2.3 GERAÇÃO DE MAPA PONDERADO DA GEOLOGIA**

Depois da geração das grades regulares para os dois teores foram realizadas rotinas no LEGAL para gerar um mapa de geologia ponderada pelas classes pré-definidas.

O programa utilizado gera um PI do tipo *Numérico* a partir de um dado temático (PI: Mapa\_Geologico, categoria: Geologia). As regras de processamento são baseadas em uma tabela de ponderação criada por meio de um comando usando o operador *Novo*. A tabela identifica as *Classes Temáticas* do mapa e atribui pesos a ela, armazenando o mapa resultante no PI Geologia\_Ponderada (categoria: Geologia\_Ponderada).

Ao fim desta etapa, obtém-se o *Mapa Ponderado de Geologia*, que mostra os pesos associados a cada classe.

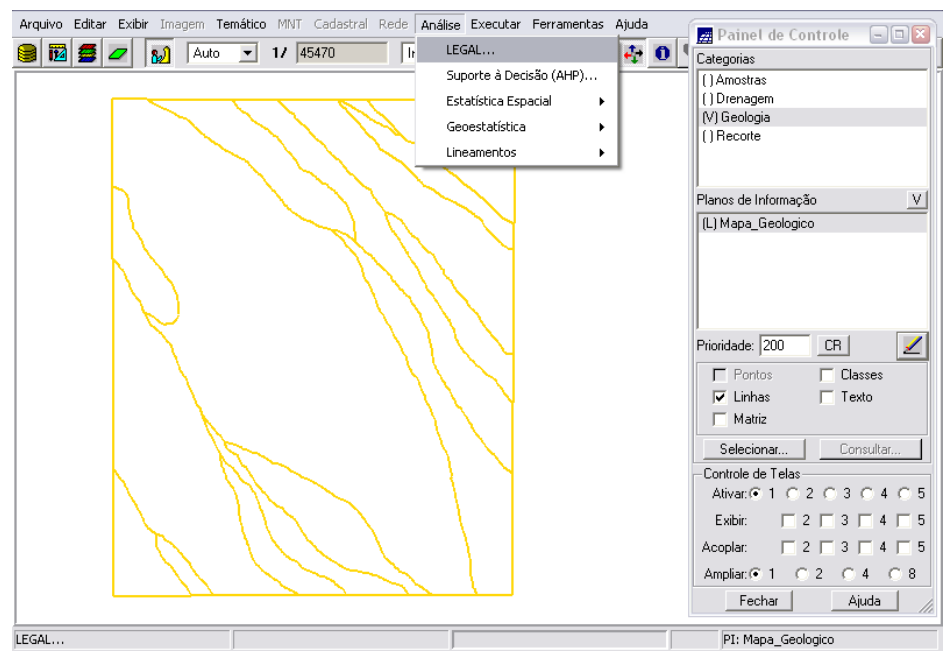

Figura 2.10 – geração de mapa ponderado da Geologia.

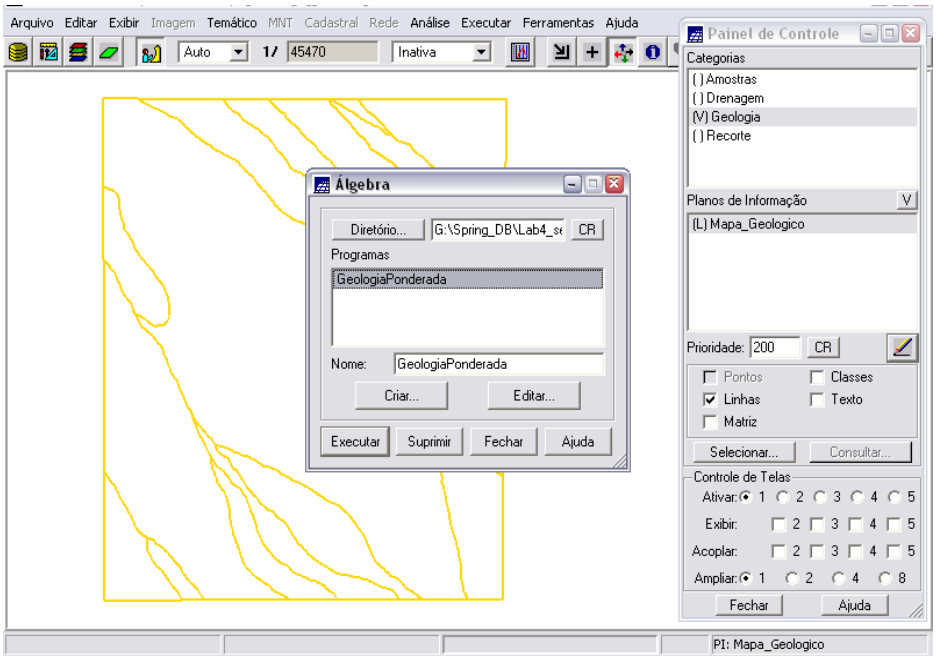

Figura 2.11 – geração de mapa ponderado da Geologia.

#### { **//Declaração**

Tematico geo ("Geologia"); Numerico geoP ("Geologia\_Ponderada"); Tabela geoT (Ponderacao);

#### **//Instanciação**

geo = Recupere (Nome="Mapa\_Geologico");

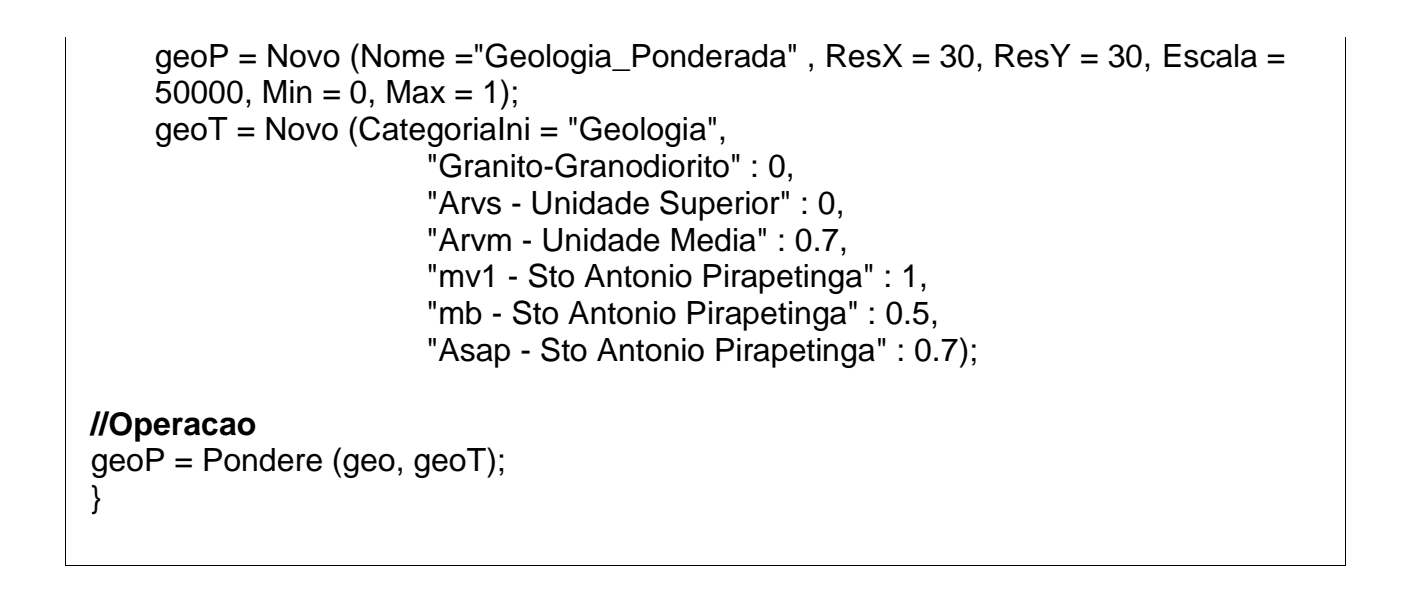

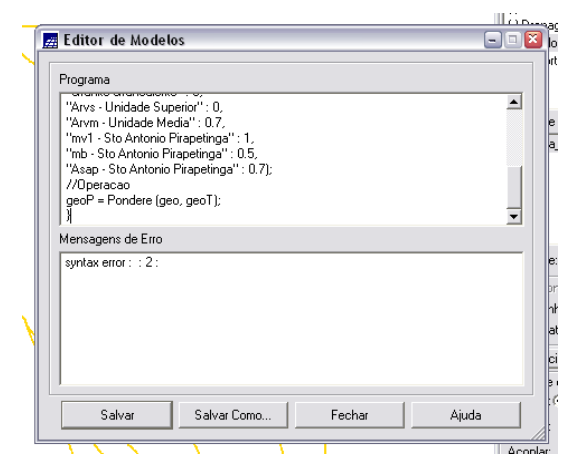

Figura 2.12 – geração de mapa ponderado da Geologia: edição de modelos no programa *Legal*.

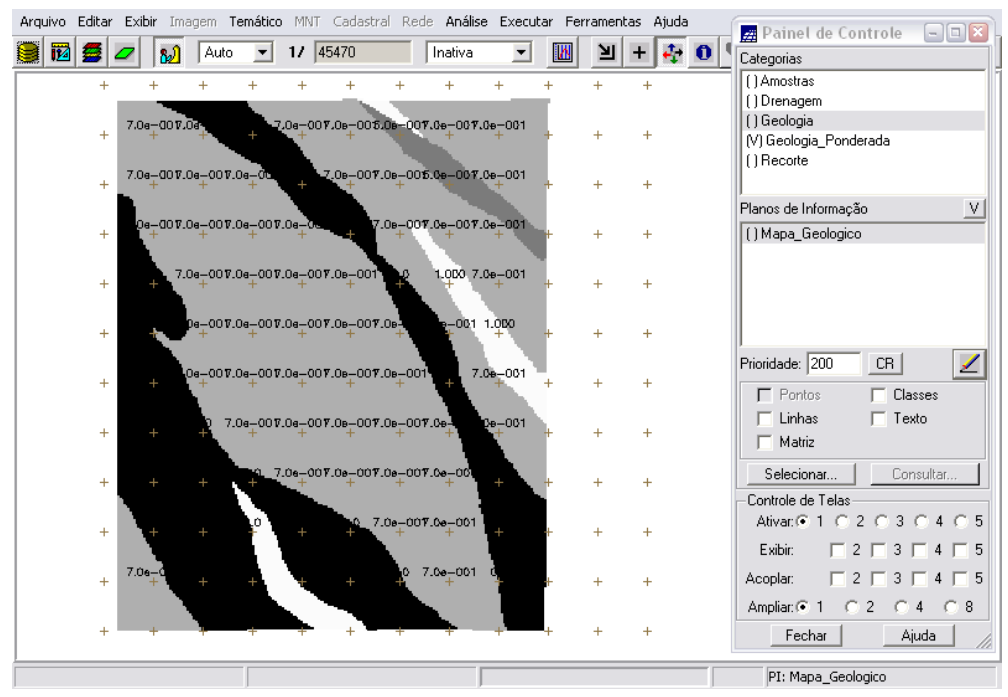

Figura 2.12 – *Mapa Ponderado de Geologia*: as cores mais escuras representam o menor peso (preto: 0,00 – 0,015625; branco: 0,984375 – 1,00)

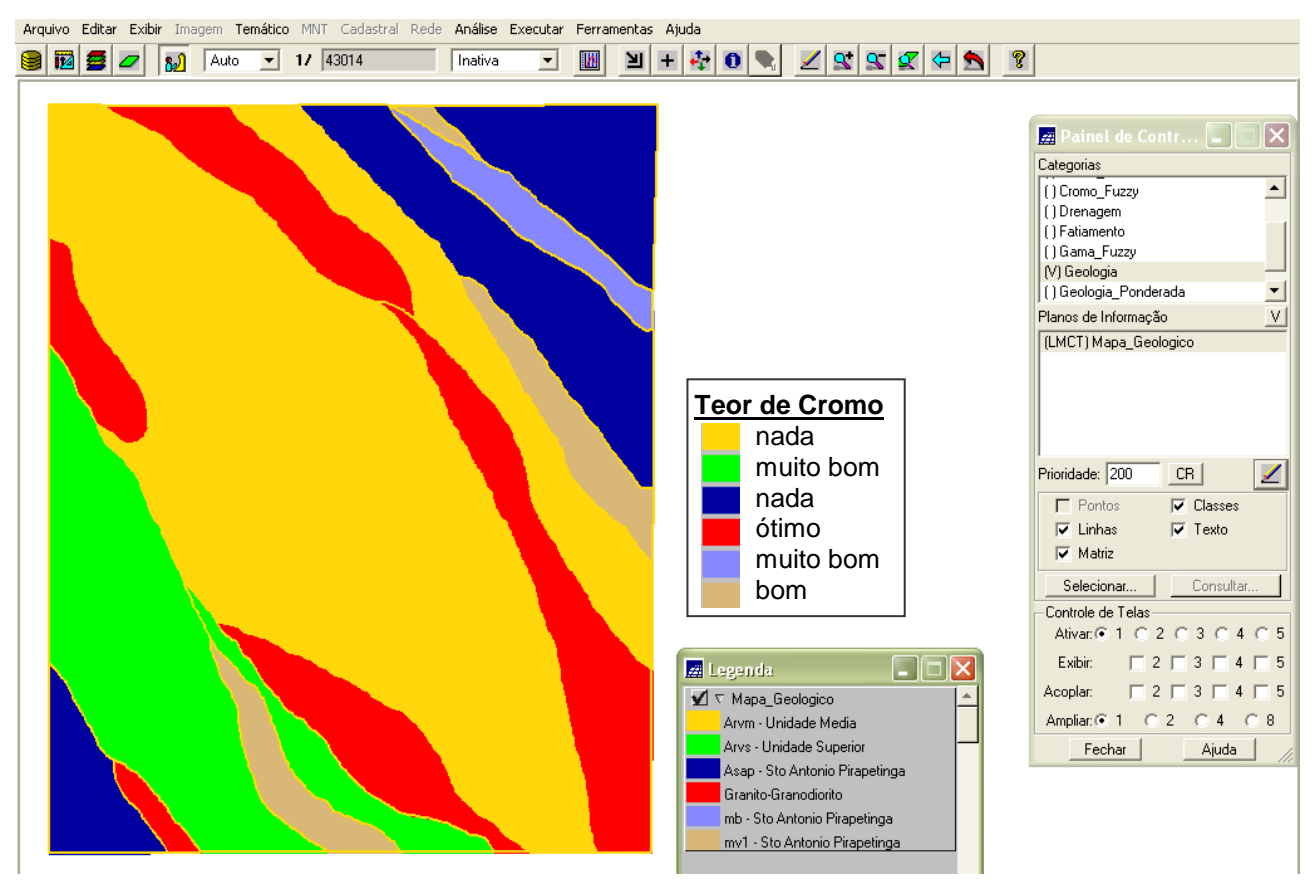

Figura 2.13 – *Mapa de Geologia:* teor de cromo nas classes geológicas.

A associação dos pesos às unidades geológicas baseados na ocorrência de cromo resultaram nos seguintes valores:

- Granito-Granodiorito : 0
- Arvs Unidade Superior : 0
- Arvm Unidade Media : 0.7
- mv1 Sto Antonio Pirapetinga : 1
- mb Sto Antonio Pirapetinga : 0.5
- Asap Sto Antonio Pirapetinga : 0.7

Os valores de *Background* e *Anomalia de 1ª Ordem* foram utilizados na formulação da função quadrática, onde o *Background* foi considerado como valor do ponto de cruzamento e as *Anomalias de 1ª Ordem* de cada elemento foram consideradas como valor 1, conforme ilustra a figura 2.14:

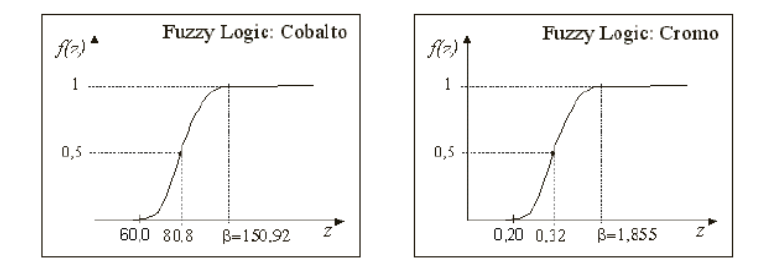

Figura 2.14 – O valor do parâmetro α para o Cobalto é ~0,000198 e para o Cromo ~0,424.

#### **2.4 MAPEAMENTO DA GRADE DO PI TEORES\_CROMO UTILIZANDO** *FUZZY LOGIC*

A técnica *Fuzzy* foi usada para mapear os *teores de cobalto* e *cromo* e depois ambos foram cruzados através da rotina *Fuzzy Gamma*.

Foi gerado um mapa tipo *Numérico* do PI Cromo\_Fuzzy utilizando uma operação *fuzzy* aplicada sobre o mapa tipo *Numérico* do PI Teores\_Cromo. Na operação *fuzzy* cada *pixel* da imagem recebe o valor:

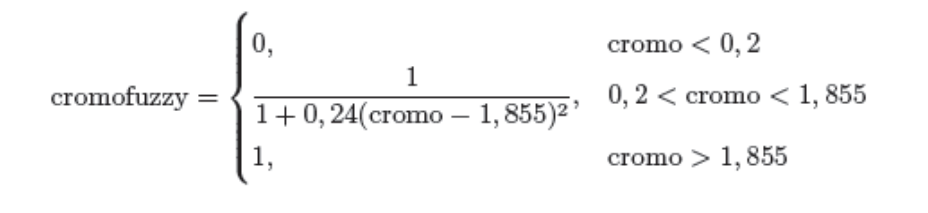

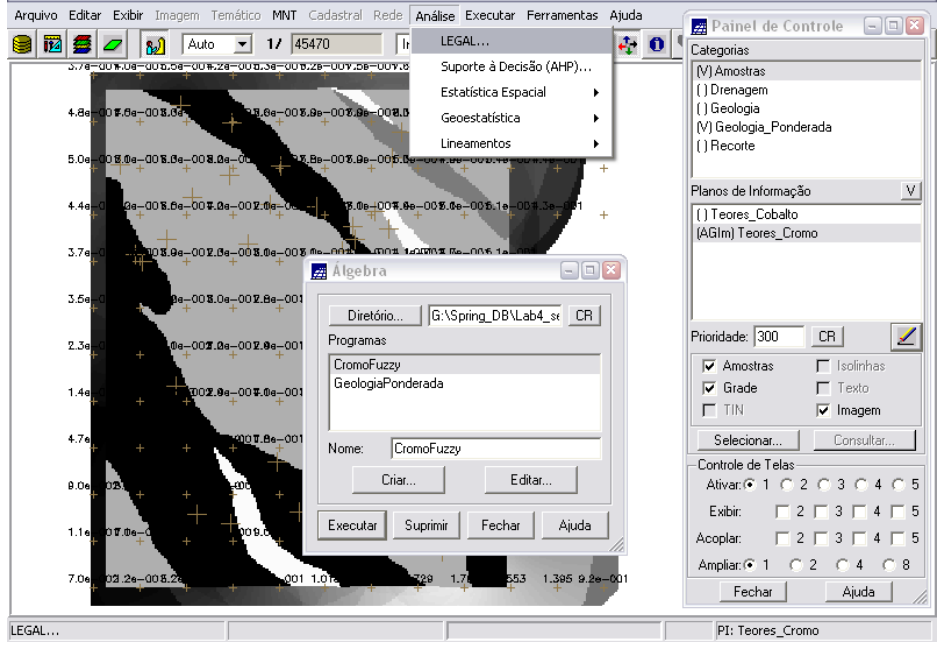

Figura 2.13 – mapeamento do PI Teores\_Cromo.

{ // Fuzzy cromo (ponto ideal com um teor de 1.855 % e ponto de cruzamento em 0.32) //Declaração Numerico cromo ("Amostras"); Numerico cromofuzzy ("Cromo\_Fuzzy"); //Instanciação cromo = Recupere ( Nome= "Teores\_Cromo" ); cromofuzzy = Novo (Nome = "Cromo\_Fuzzy", ResX=30, ResY=30, Escala=50000, Min=0,  $Max=1$ ; //Operação

```
cromofuzzy = (cromo < 0.20)? 0 : (cromo > 1.855)? 1 : 1/(1 + (0.424 \times ((cromo -1.855)<sup>2</sup>));
}
```
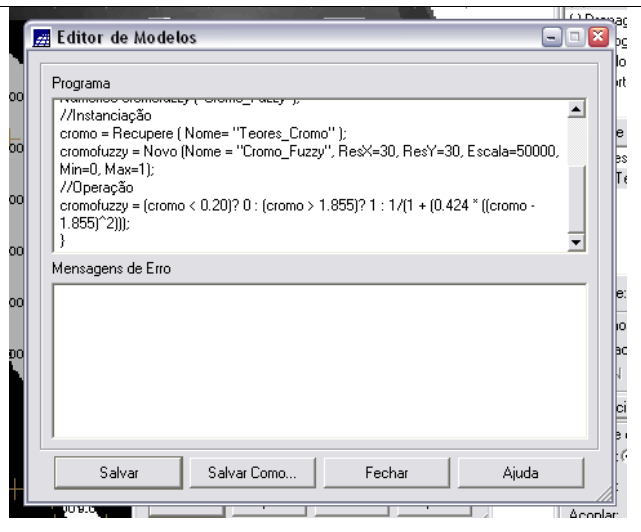

Figura 2.14 – mapeamento do PI Teores\_Cromo.

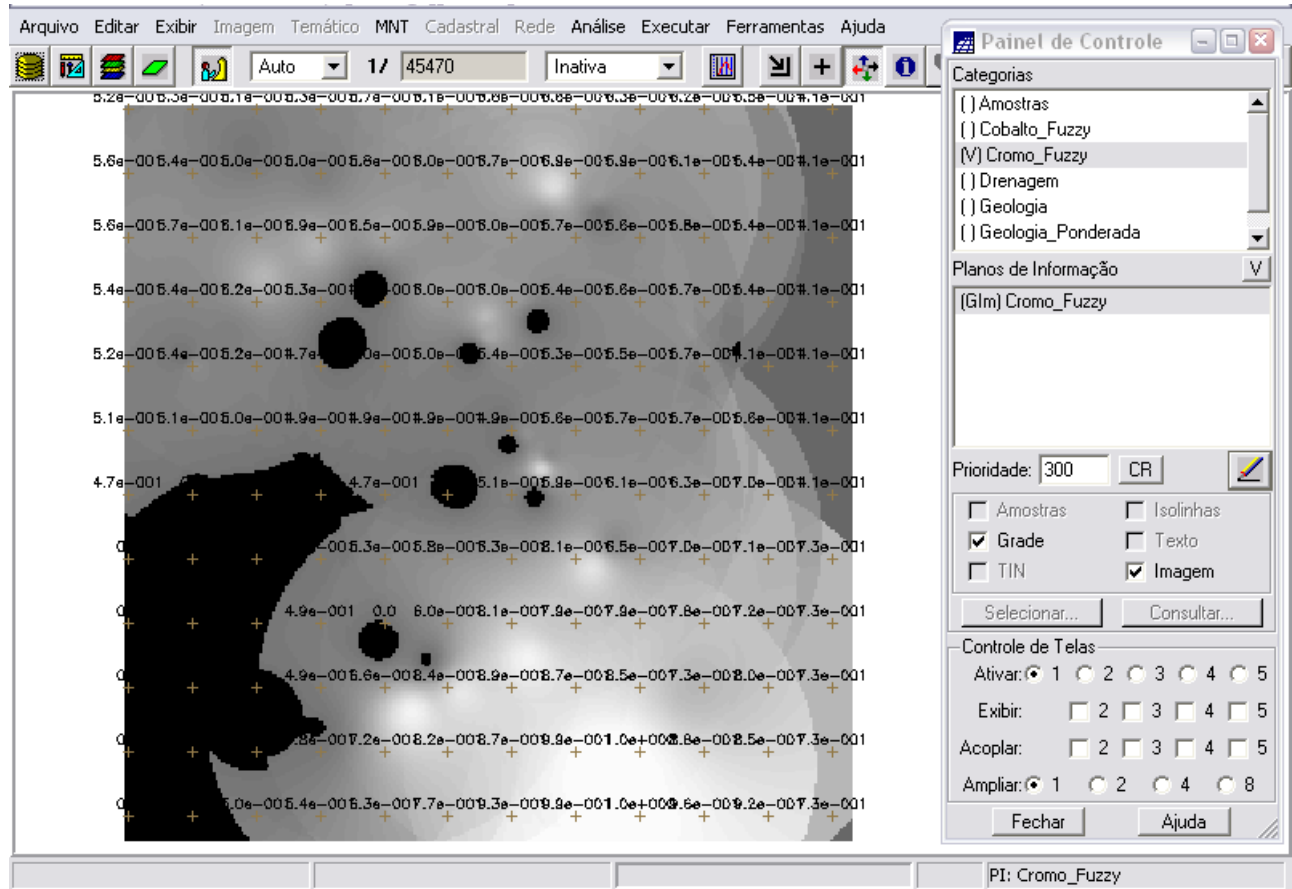

Figura 2.15 – visualização do mapa tipo *Numerico*. Os valores variam de 0 (preto) até 1 (branco).

#### **2.5 MAPEAMENTO DA GRADE DO PI TEORES\_COBALTO UTILIZANDO** *FUZZY LOGIC*

Após realizado o mapeamento dos *teores de cromo*, a técnica *Fuzzy* foi novamente aplicada para mapear os *teores de cobalto*. Na etapa seguinte, ambos serão cruzados através da rotina *Fuzzy Gamma*.

Foi gerado um mapa tipo *Numérico* do PI Cobalto\_Fuzzy utilizando uma operação *fuzzy* aplicada sobre o mapa tipo *Numérico* do PI Teores\_Cobalto. Na operação *fuzzy* cada *pixel* da imagem recebe o valor:

$$
\text{cobalfuzzy} = \begin{cases} 0, & \text{cobal} < 60 \\ \frac{1}{1+1,98e-4 \cdot (\text{cobal} - 150,92)^2}, & 60 < \text{cobal} < 150,92 \\ 1, & \text{cobal} > 180,92 \end{cases}
$$

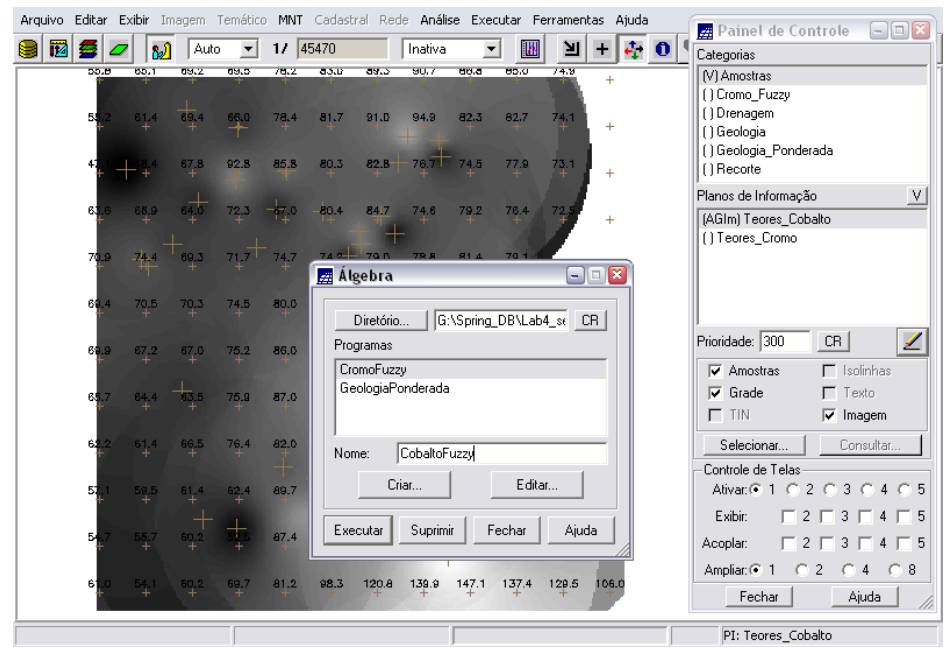

Figura 2.16 – mapeamento do PI Teores\_Cobalto.

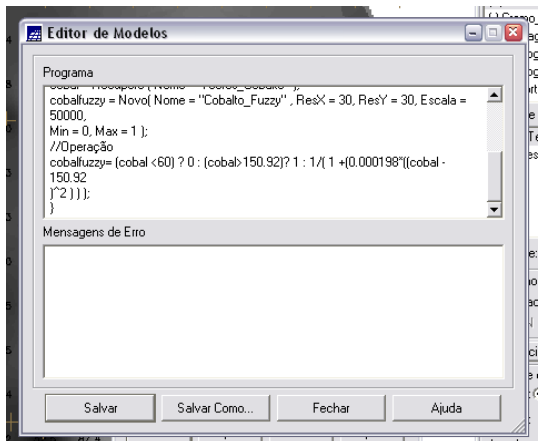

Figura 2.17 – mapeamento do PI Teores\_ Cobalto.

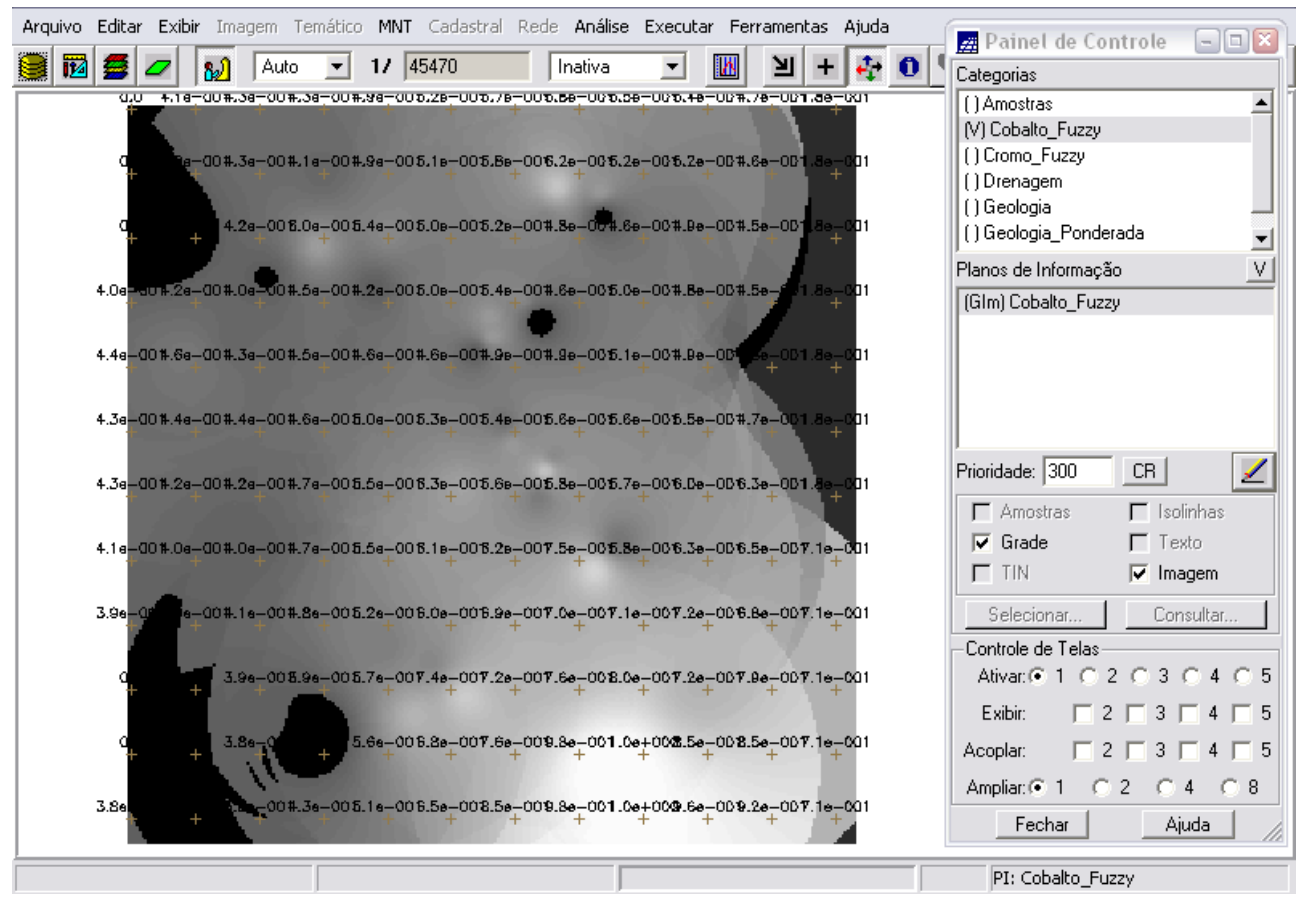

Figura 2.18 – visualização do mapa tipo *Numerico*. Os valores variam de 0 (preto) até 1 (branco).

## **2.6 CRUZAMENTO DOS Pis CROMO\_FUZZY E COBALTO\_FUZZY UTILIZANDO A FUNÇÃO** *FUZZY GAMA*

O passo seguinte foi executar um programa que aplica o operador *Fuzzy Gama* sobre os PIs Cromo\_Fuzzy e Cobalto\_Fuzzy, gerados anteriormente.

Este operador é definido por dois termos, um produto algébrico *Fuzzy* e uma soma algébrica *Fuzzy*, como segue:

 $\mu =$  (soma algébrica Fuzzy)<sup> $\alpha$ </sup> × (produto algébrico Fuzzy)<sup>1- $\gamma$ </sup>

No produto, o operador faz a multiplicação dos membros dos diferentes planos de informação (Geo-Campos [0,1]), onde o valor de saída de um dado ponto é sempre menor ou igual ao valor do membro *Fuzzy*. Isso ocorre devido à multiplicação de valores iguais ou menores que 1. Já na soma algébrica o resultado é sempre maior ou igual ao valor de entrada do maior membro *Fuzzy*. A importância maior ou menor do operador em cada termo (soma e produto) vai depender do valor atribuído para o expoente  $\gamma$ . Assim quando  $\gamma$  =0, o resultado dependerá apenas do termo produto algébrico *Fuzzy*, e quando  $\gamma$  =1, o resultado dependerá apenas do termo soma algébrica *Fuzzy*.

O resultado obtido foi o PI Gamma\_Fuzzy.

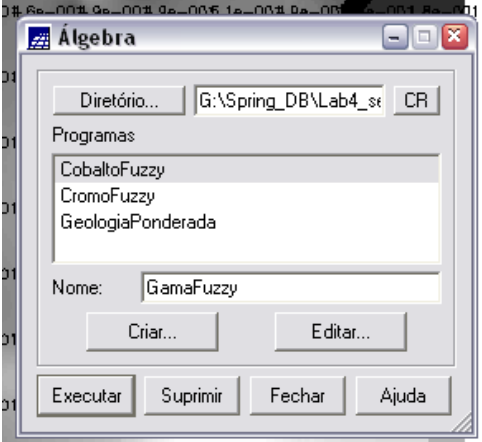

Figura 2.19 – cruzamento dos PIs Cromo\_Fuzzy e Cobalto\_Fuzzy.

```
{
//Declaração
Numerico cobal("Cobalto_Fuzzy"), cromo("Cromo_Fuzzy"), geol
("Geologia_Ponderada");
Numerico gama ("Gama_Fuzzy");
//Instanciação
cobal = Recupere (Nome= "Cobalto_Fuzzy");
cromo = Recupere (Nome= "Cromo_Fuzzy");
geol = Recupere (Nome= "Geologia_Ponderada");
gama=Novo (Nome="Gama_Fuzzy", ResX=30, ResY= 30, Escala=50000, Min=0, Max=1);
//Operação
g=0.70;
gama = (cobal<sup>*</sup> cromo<sup>*</sup>geol)<sup>(1 - g)</sup> * (1 - ( (1 - cobal) * (1 - cromo) * (1 - geol))<sup>/g)</sup>;}
```
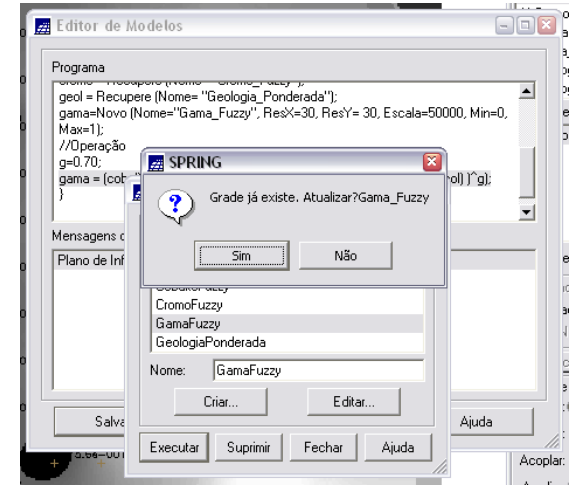

Figura 2.20 – cruzamento dos PIs Cromo\_Fuzzy e Cobalto\_Fuzzy.

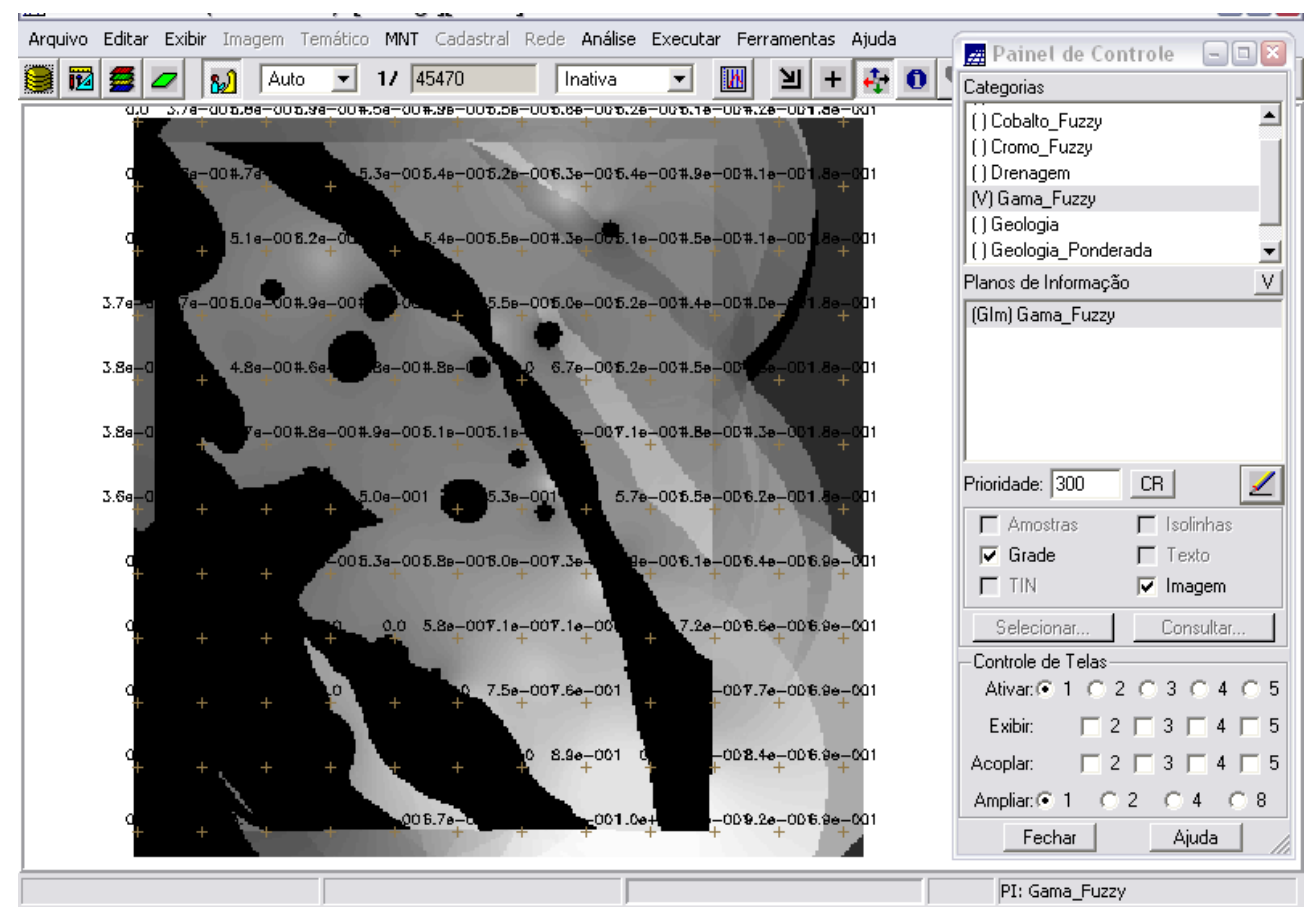

Figura 2.21 – cruzamento dos teores de Cromo e Cobalto por *Fuzzy Gama.*

## **2.7 CRIAÇÃO DO PI CROMO\_AHP UTILIZANDO A TÉCNICA DE SUPORTE À DECISÃO AHP (PROCESSO ANALÍTICO HIERÁRQUICO)**

Depois de usar o método *Fuzzy*, foi criado o PI Cromo\_AHP utilizando-se a técnica de decisão à suporte *AHP*. A *AHP* é uma teoria matemática que permite organizar e avaliar a importância relativa entre critérios e medir a consistência dos julgamentos. Ela pondera todos os critérios através de uma comparação e calcula um valor de razão de consistência entre 0 e 1, sendo o 0 a completa consistência do processo de julgamento.

Para este caso, foram escolhidas três categorias numéricas: Cromo\_Fuzzy, Cobalto\_Fuzzy e Gama\_Fuzzy. Para cada uma foi escolhido um peso aleatoriamente, até obter razão de consistência inferior a 1, que no caso foi de 0,033 e calculou-se o peso (vide programa a seguir).

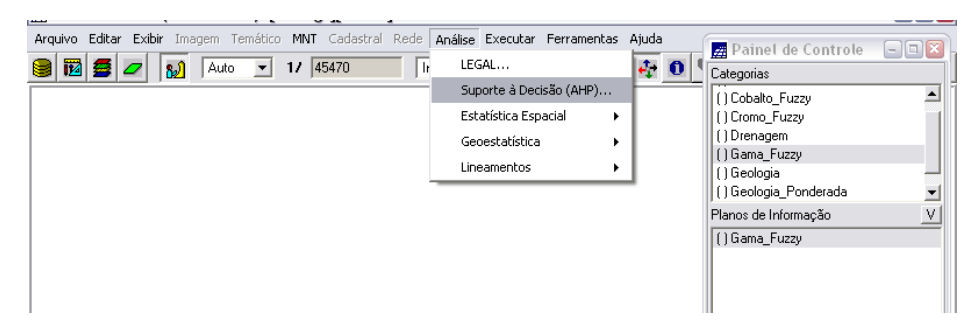

Figura 2.22 – criação do PI Cromo\_AHP utilizando a técnica de suporte à decisão AHP.

[Análise Espacial] [Suporte à Decisão (AHP)...]

• A janela associada a lista de Categoria apresenta somente as do modelo do banco que são temáticas, numéricas ou imagem. Selecione no mínimo 2 e no máximo 5 categorias. Caso selecione mais de cinco categorias, uma mensagem será apresentada informando que somente as cinco primeira serão consideradas;

• clique em **Exibir**. Observe que as categorias (comparação entre os diferentes critérios), duas a duas, serão apresentadas nos campos abaixo;

• selecione para cada par de categoria o Peso desejado. Observe que os valores correspondentes são apresentados à esquerda de cada botão;

• clique no botão **<=>** se desejar inverter a ordem entre cada par de categorias;

• observe ainda que o valor da Razão de Consistência é recalculado a cada alteração de peso. Caso o valor ultrapasse 0.1, será alertado antes de calcular os pesos para o programa a ser criado;

• clique em **Calcular Peso**.

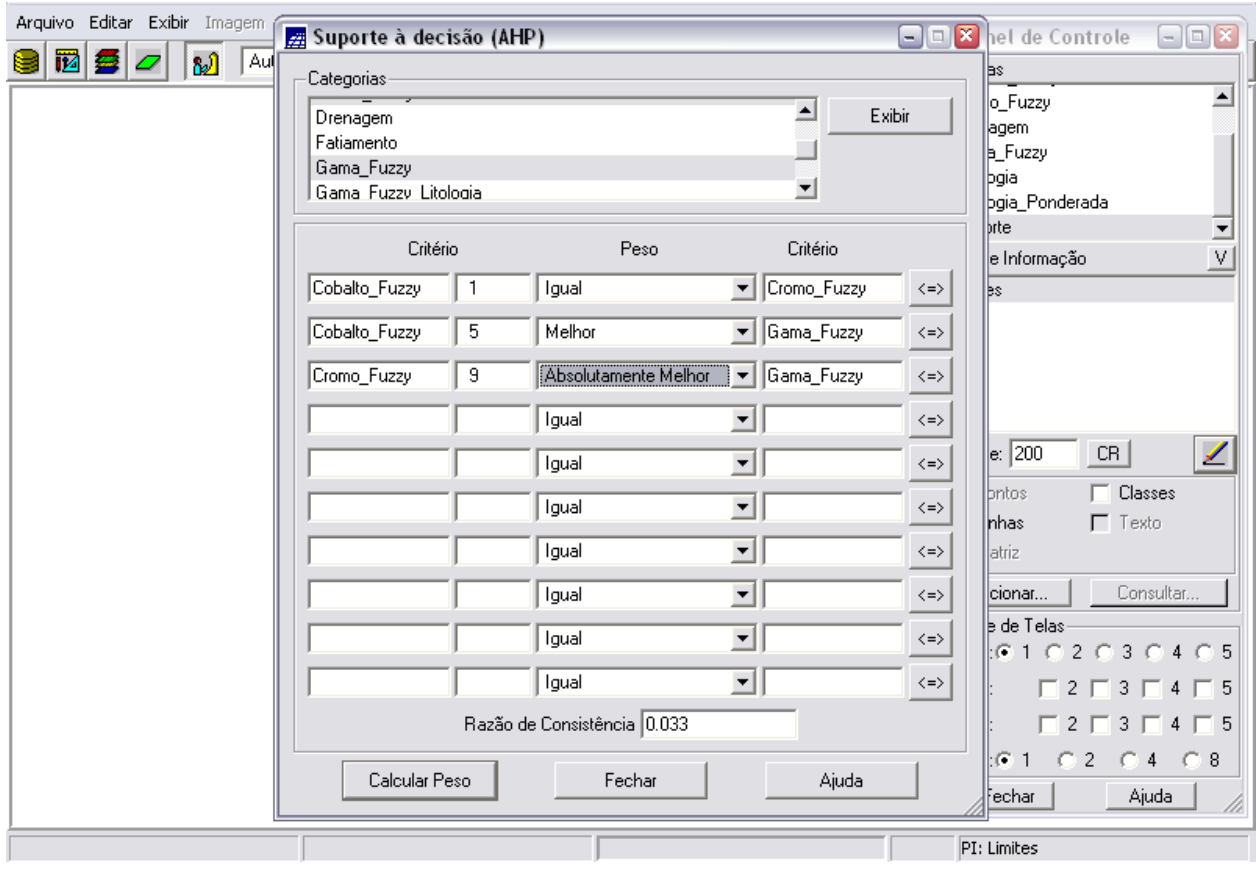

Figura 2.23 – criação do PI Cromo\_AHP: escolha das categorias e atribuição de pesos para aplicação da técnica de suporte à decisão AHP.

Como resultado, esta função do SPRING gera um esqueleto de programa em LEGAL (salvo em CromoAHP.alg), que deverá ser completado pelo usuário com as informações específicas sobre os dados nos quais deseja aplicar o procedimento. É importante lembrar que a aplicação da técnica AHP se dá sob a forma de uma média ponderada. Assim, os dados tiveram que ser convertidos para uma escala de [0..1] antes da aplicação do programa.

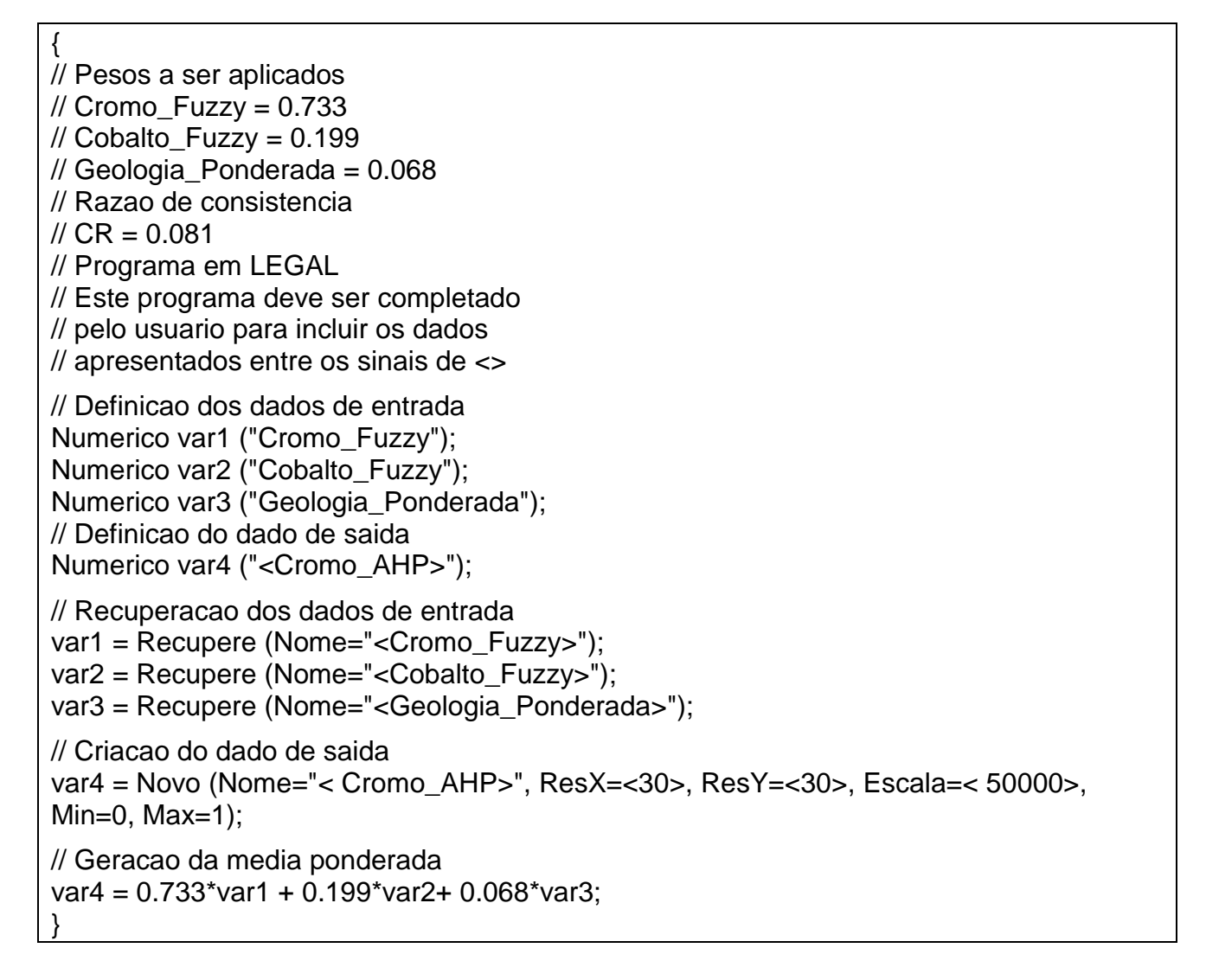

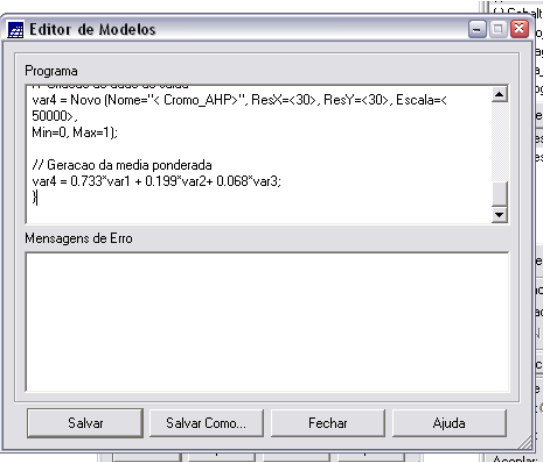

Figura 2.24 – tela do *Editor de Modelos*, em que se insere o programa mencionado acima, para criação do PI Cromo\_AHP utilizando a técnica de suporte à decisão AHP.

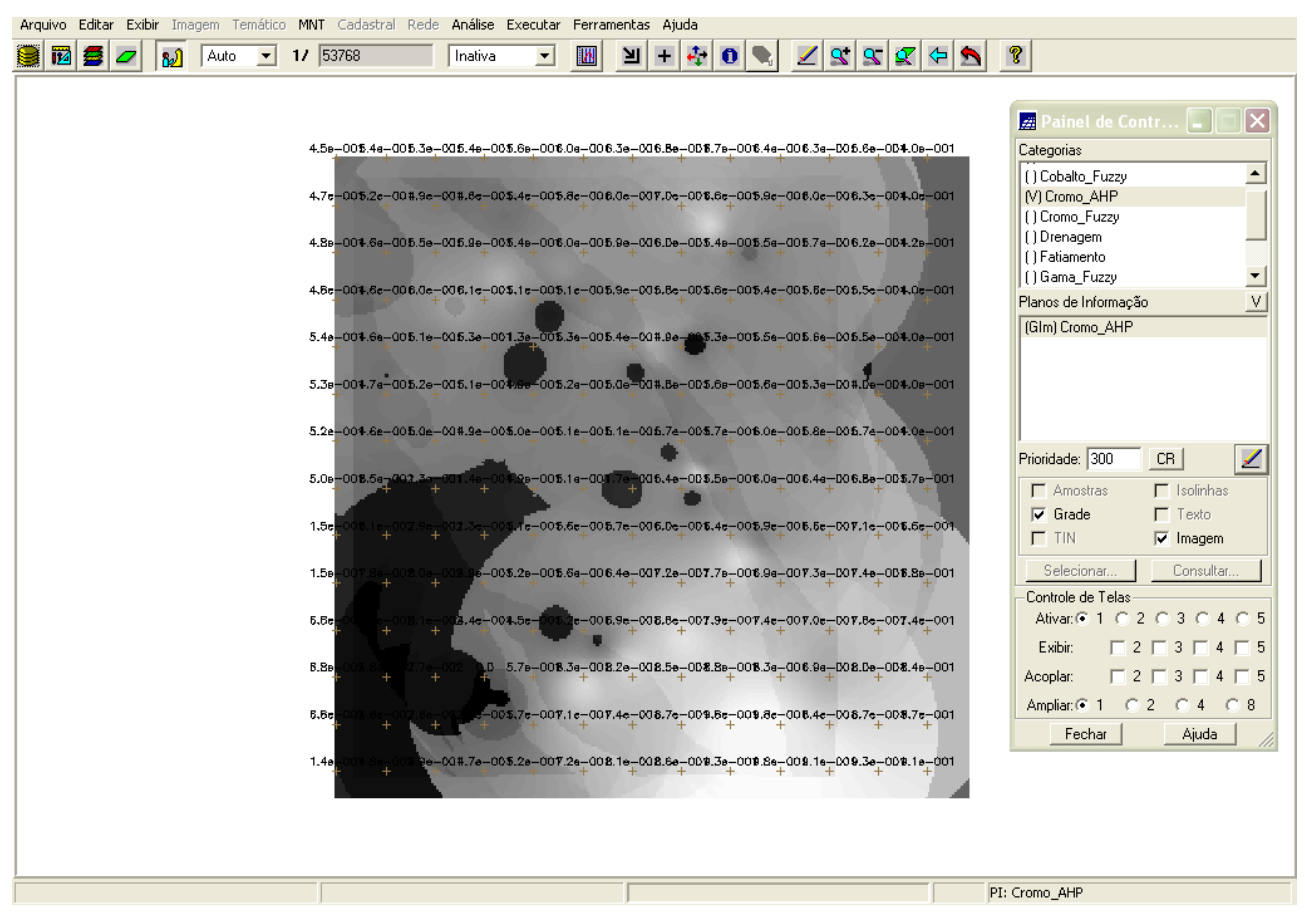

Figura 2.25 – PI Cromo\_AHP criado por meio da técnica de suporte à decisão AHP.

#### **2.8 FATIAMENTO NO GEOCAMPO GAMA\_FUZZY**

Nesta etapa, é gerado um plano de informação do tipo Temático (FAT\_Cromo\_Fuzzy) a partir do dado numérico Gama\_Fuzzy. As regras de processamento são baseadas em uma tabela de fatiamento (tab). A tabela de fatiamento determina as classes e os valores numéricos que as delimitam. O código-fonte do programa que realiza o fatiamento no geocampo é mostrado a seguir.

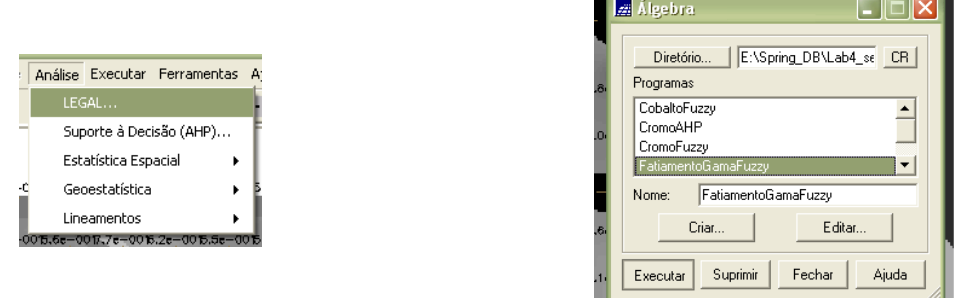

Figuras 2.26 e 2.27 – operação de fatiamento no PI Gama\_Fuzzy.

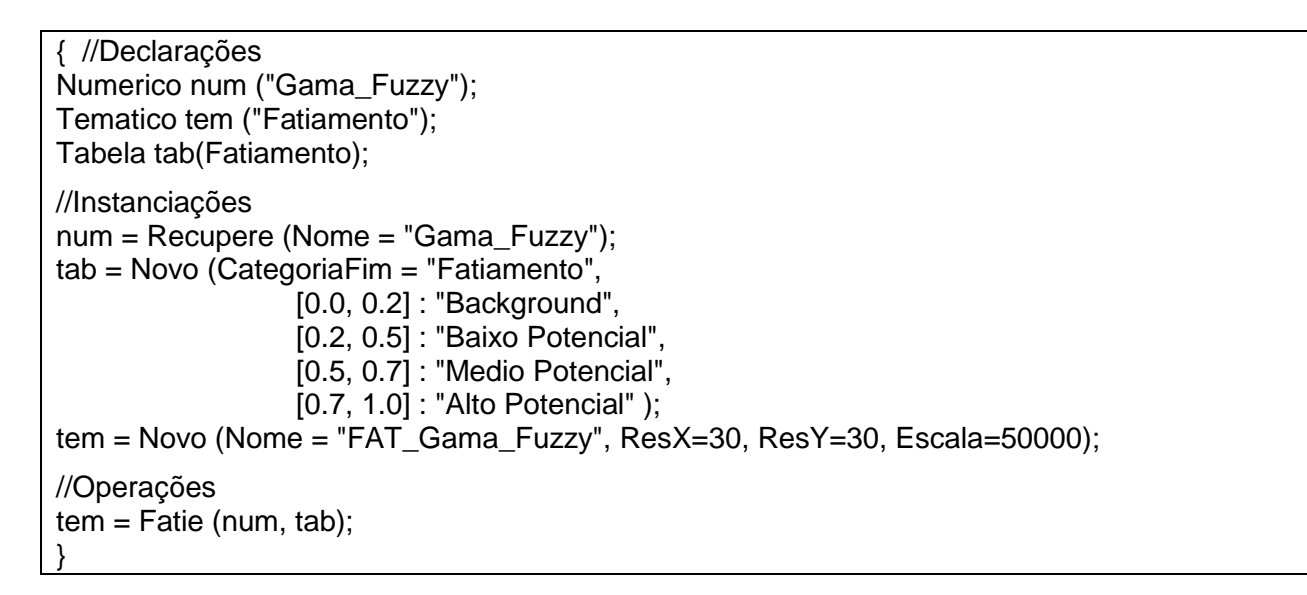

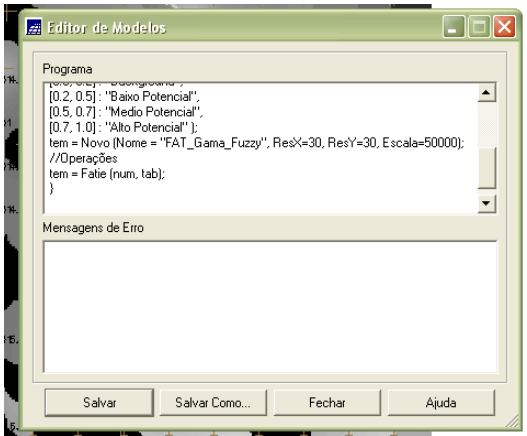

Figura 2.28 –programa para realização do fatiamento no PI Gama\_Fuzzy.

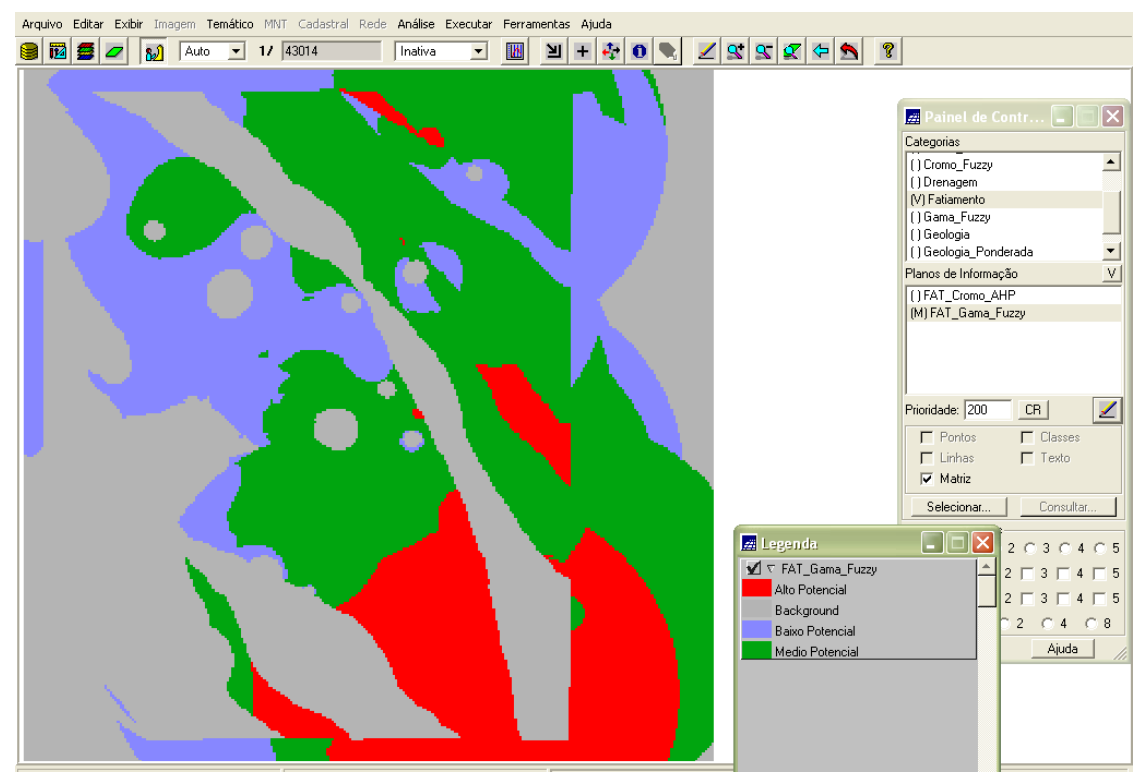

Figura 2.29 – PI Fat\_Gamma\_Fuzzy criado por meio da operação de fatiamento.

#### **2.9 FATIAMENTO NO GEOCAMPO CROMO\_AHP**

Após a criação do mapa temático do *Teor de Cromo e Cobalto* por meio do fatiamento do PI Gama\_Fuzzy, realizou-se novamente a operação de fatiamento, desta vez no PI: Cromo\_AHP, para criação de mapa temático cujas classes estivessem associadas aos pesos declarados através do AHP, para posterior comparação de resultados.

Nesta etapa, é gerado um plano de informação do tipo Temático (FAT\_Cromo\_AHP) a partir do dado numérico Cromo\_AHP. As regras de processamento são baseadas em uma tabela de fatiamento (tab). A tabela de fatiamento determina as classes e os valores numéricos que as delimitam. O código-fonte do programa que realiza o fatiamento no geocampo é mostrado a seguir.

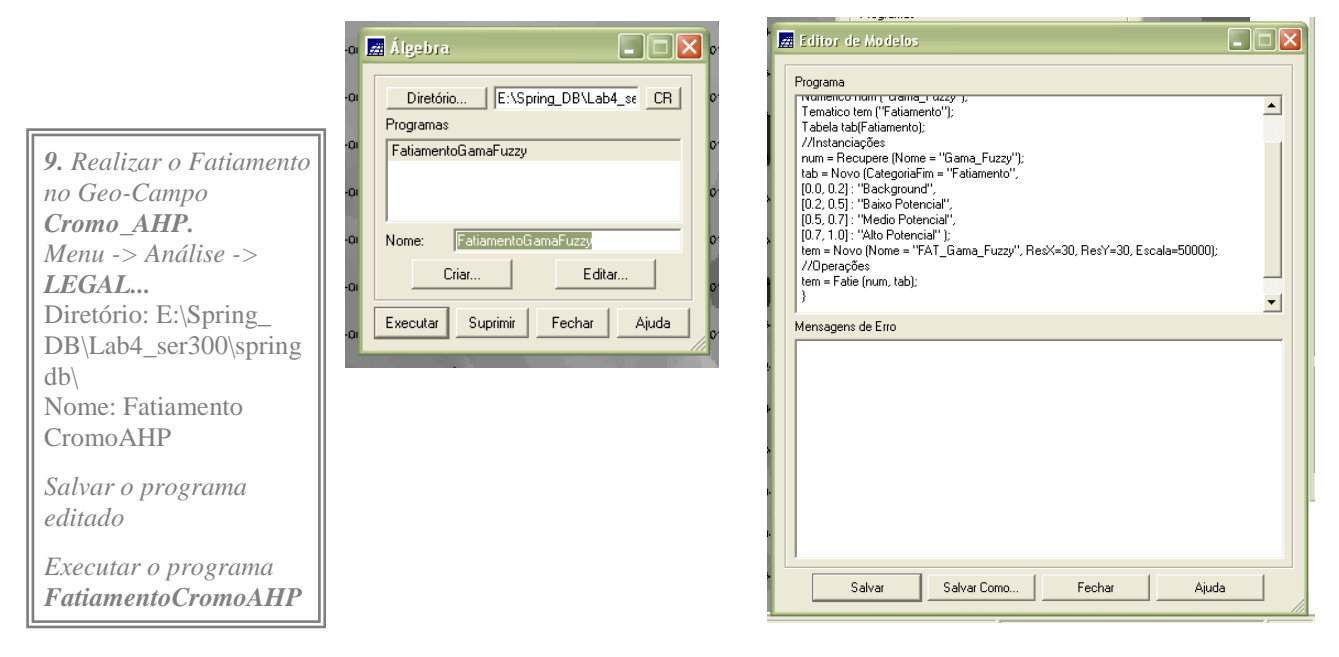

Figuras 2.30 e 2.31 – operação de fatiamento no PI Cromo\_AHP.

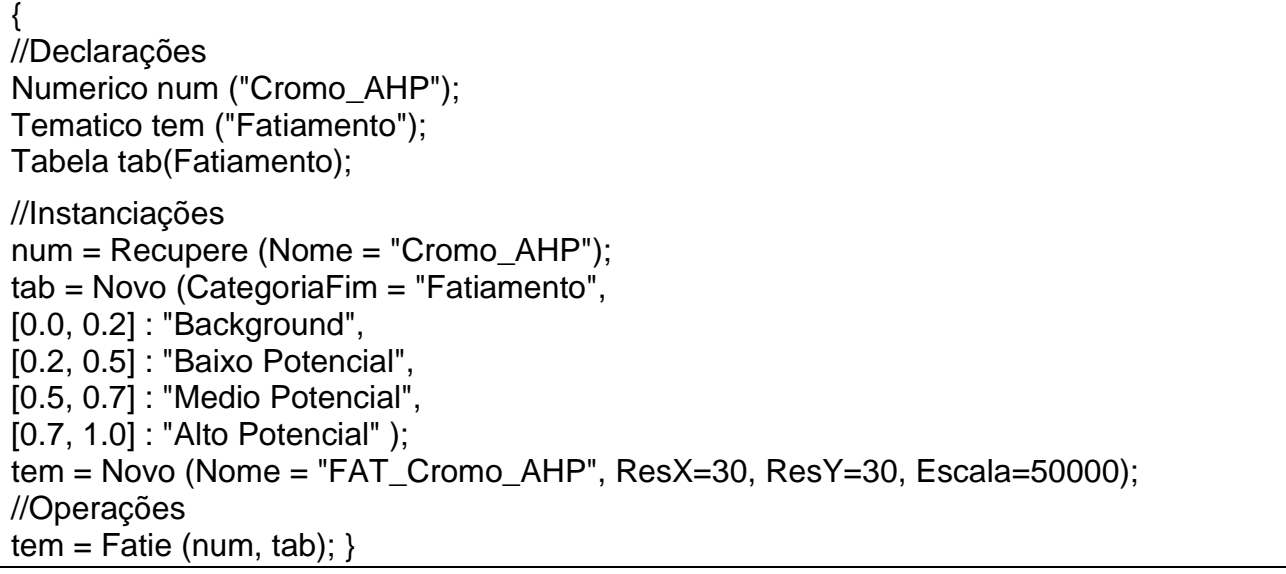

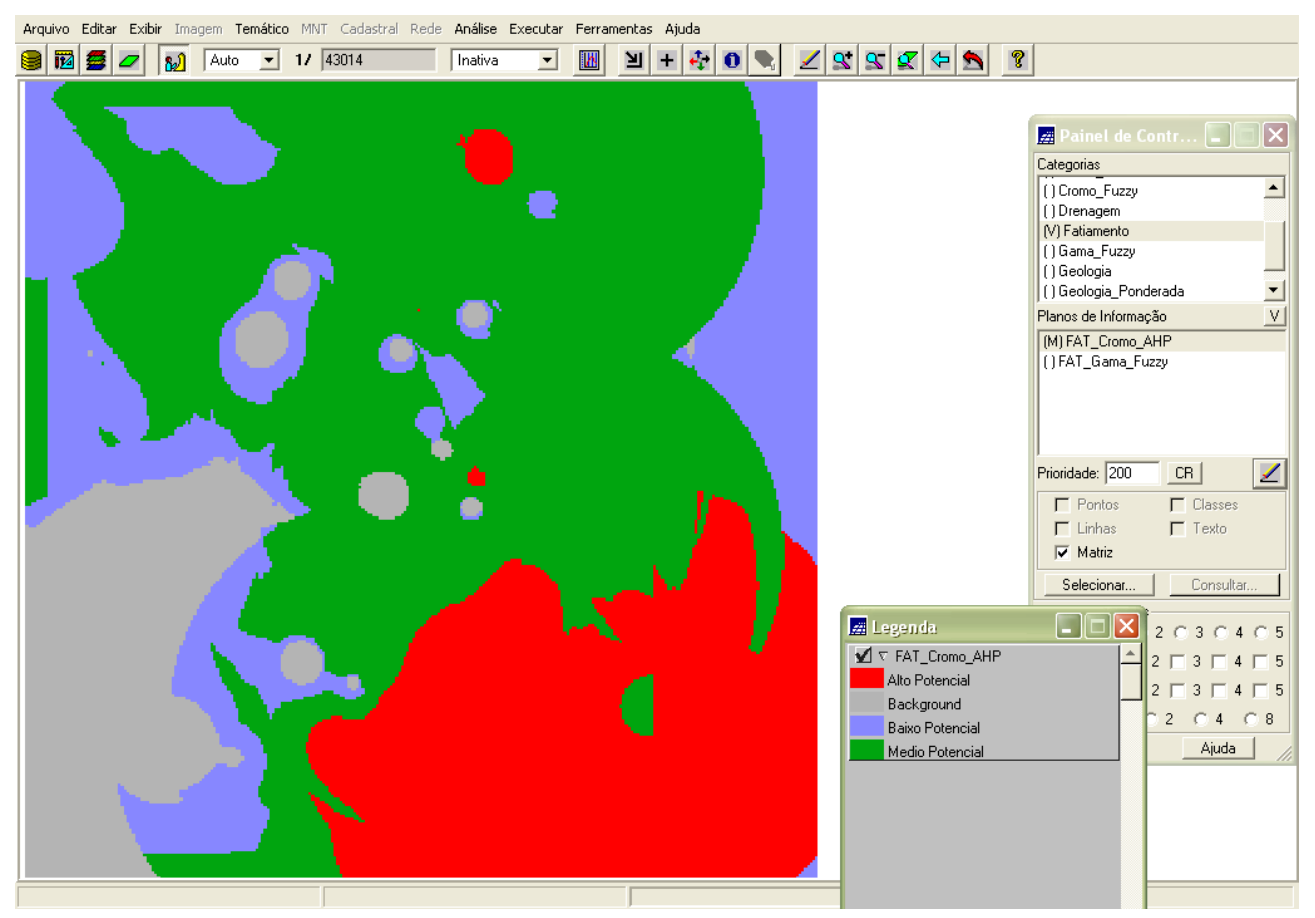

Figura 2.32 – PI Fat\_Cromo\_AHP criado por meio da operação de fatiamento.

#### **3 CONCLUSÃO:**

## **Comparação e análise dos Mapas de Potencialidades de Cromo gerados pelas técnicas** *AHP* **e** *Fuzzy Gama*

As figuras 3.1 e 3.3 apresentam os *Mapas de Potencialidade de Cromo* gerados pelas técnicas *AHP* e *Fuzzy Gama*, respectivamente.

Ao comparar os dois fatiamentos, nota-se que a área classificada como Background (em cinza) apresenta maior representação para mapeamento pela lógica *Fuzzy\_Gama* do que pela técnica de suporte *AHP*. No entanto, a área de Médio Potencial (verde) tem uma maior representação pela técnica *AHP* devido ao maior peso atribuído ao ponderar as categorias.

Comparando com o mapa gerado partir da técnica *AHP* (figura 3.1) com o *Mapa Geológico* (figura 3.4), observou-se que o resultado obtido não foi satisfatório, apresentando muitas distorções em relação ao *Mapa Geológico* (muitas discordâncias e poucas similaridades).

Contudo, relacionando o *Mapa de Potencialidade de Cromo* obtido pela técnica *Fuzzy Gama* (figura 3.3) com o *Mapa Geológico* (figura 3.2), concluiu-se que o resultado foi

eficiente, pois a ocorrência de alta e média discrepâncias entre os mapas não foi muito significativa (sendo constatado maior número de similaridades), sendo essas discrepâncias foram mais encontradas na região centro-norte do mapa.

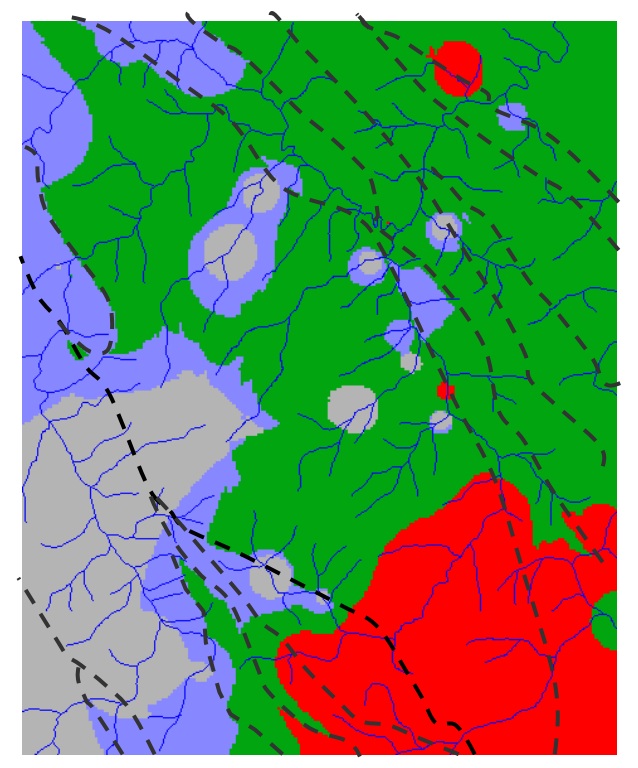

Figura 3.1 – PI Fat\_Cromo\_AHP<sup>1</sup> Figura 3.2 – *Mapa Geológico* 

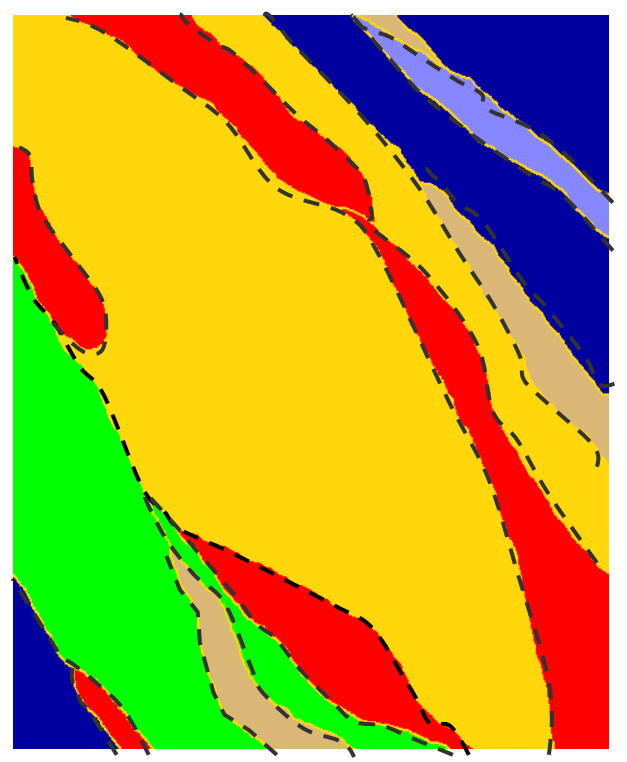

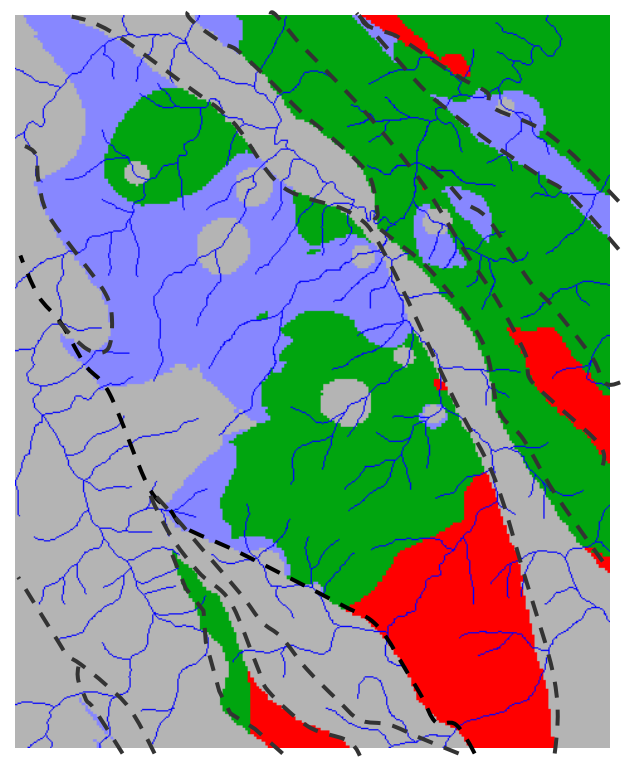

Figura 3.3 – PI Fat\_Gama\_Fuzzy Figura 3.4 – *Mapa Geológico*

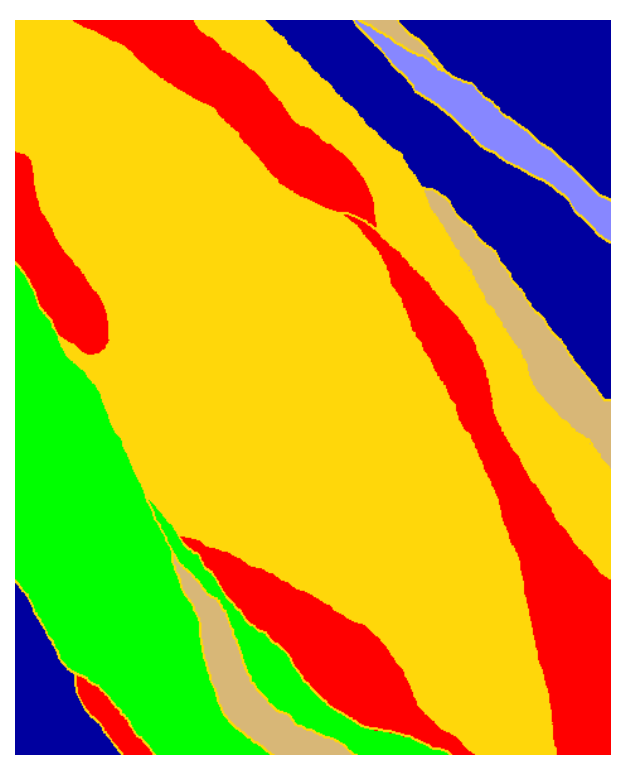

<sup>&</sup>lt;u>.</u> <sup>1</sup>/ - - - As linhas tracejadas em preto foram criadas para melhor comparar os *Mapas de Potencialidade de Cromo* obtidos por fatiamento (PIs Fat\_Cromo\_AHP e Fat\_Gama\_Fuzzy) com o *Mapa Geológico*).